## **Як отримати доступу до ресурсів на порталі Research4Life**

*У 2022 році українським вченим було надано безкоштовний доступ до ресурсів провідних видавців наукової літератури у рамках проєкту Research4Life.* 

*Підтримуючи Україну в умовах війни, свої колекції відкрили, зокрема, такі провідні міжнародні видавництва, як [Elsevier,](https://www.elsevier.com/) [Springer](https://www.springernature.com/gp) Nature, John Wiley [& Sons,](https://www.wiley.com/en-us) Taylor [& Francis,](https://taylorandfrancis.com/) [Emerald,](https://www.emerald.com/insight/) Sage [Publications,](https://us.sagepub.com/en-us/nam/home) Oxford [University](https://academic.oup.com/journals) Press, [Cambridge](https://www.cambridge.org/core) [University](https://www.cambridge.org/core) Press, IOP [Publishing](https://ioppublishing.org/) та багато інших.*

Для того, щоб скористатися ресурсами платформи Research4Life, дослідник має виконати наступні кроки.

Доступ до баз даних на платформі research4life можна отримати за допомогою логіна та пароля. Логін та пароль можна отримати надіславши листа (з корпоративної пошти @knuba.edu.ua) на адресу [libraryscience@knuba.edu.ua](file:///D:/docs/2023/research4life/libraryscience@knuba.edu.ua) вказавши в темі або тексті листа "Доступ research4life". Консультацію можна отримати надіславши запит на адресу [libraryscience@knuba.edu.ua,](mailto:libraryscience@knuba.edu.ua) або відвідавши Сектор сучасних бібліотечних технологій та комп'ютерного забезпечення (Лабораторний корпус, 7 поверх, к. 7721).

Відповідальна особа : Світлана Олексіївна Гнідаш.

Розпочати сеанс роботи з Research4Life, виконавши такі дії:

- перейти до уніфікованого загального порталу Research4Life [\(https://portal.research4life.org/](https://portal.research4life.org/)) або у розділі «Колекції» («Collections») порталу обрати один із профільних порталів [Hinari](https://login.research4life.org/tacsgr1portal_research4life_org/content/hinari)[/AGORA](https://login.research4life.org/tacsgr1agora_research4life_org/)[/ARDI](https://login.research4life.org/tacsgr1ardi_research4life_org/)[/GOALI](https://login.research4life.org/tacsgr1portal_research4life_org/content/goali)[/OARE;](https://login.research4life.org/tacsgr1portal_research4life_org/content/oare)

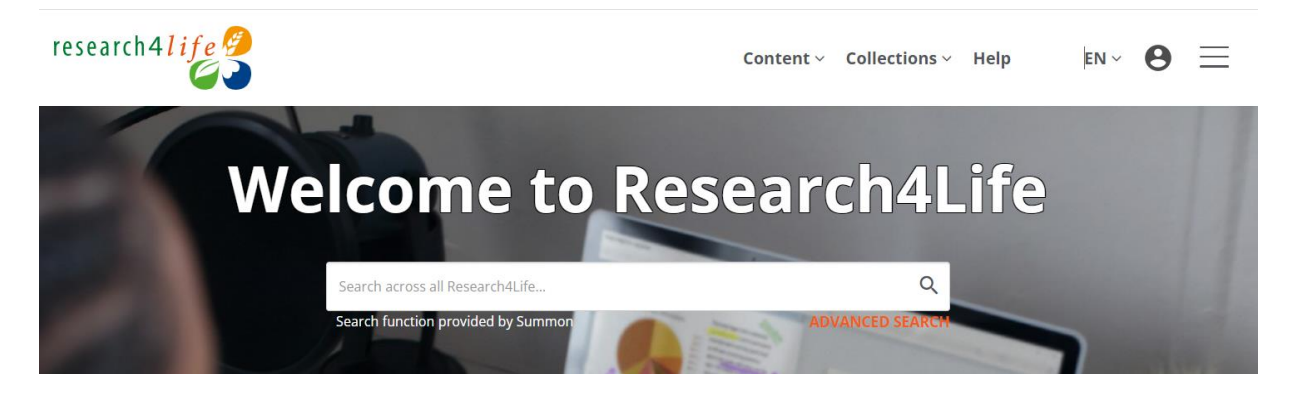

- натиснути на значок - (Увійти) у верхньому правому куті екрана;

- на сторінці Research4Life Secure Login ввести ім'я користувача та пароль, і натиснути кнопку «Вхід» (LOGIN).

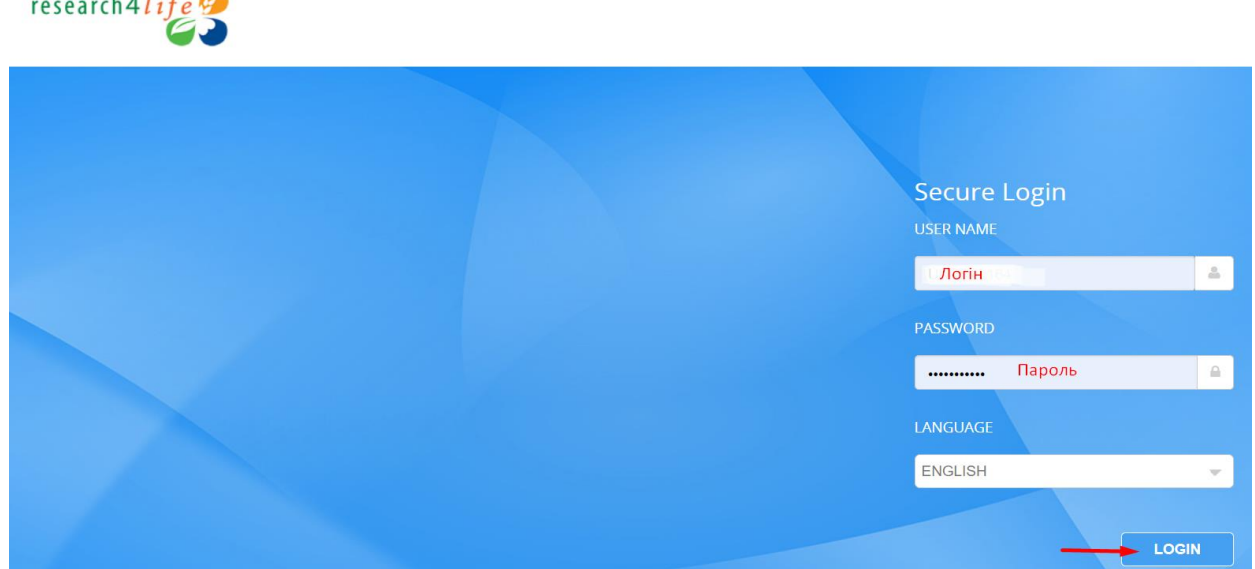

За посиланням: **[bit.ly/3WNS9HI](file:///D:/docs/2023/research4life/bit.ly/3WNS9HI)** для користувачів доступна коротка відеоінструкція про вхід і користування порталом Research4Life, та пошук необхідної інформації на ньому.

У разі виникнення запитань щодо отримання доступу та використання ресурсів порталу Research4Life, користувачі можуть звернутися за консультаціями до фахівців Державної науково-технічної бібліотеки України на електронну адресу: [e–resource@dntb.gov.ua](mailto:e–resource@dntb.gov.ua) або заповнивши форму [зворотного зв'язку](https://forms.gle/Qim52wvXjfx2aR7R8) за посиланням: **[bit.ly/3oElPL7](file:///D:/docs/2023/research4life/bit.ly/3oElPL7)** .

Крім того, на сайті Державної науково-технічної бібліотеки України в розділі, присвяченому Research4Life, за посиланням: **[bit.ly/3PuvuWC](file:///D:/docs/2023/research4life/bit.ly/3PuvuWC)** було створено сторінку «Frequently Asked Questions» з відповідями на поширені запитання стосовно налаштування доступу та використання платформи.

 $\overline{a}$